# LATEX Tutorial

Wanmin Liu\*

\*Department of Mathematics
The Hong Kong University of Science and Technology

2012 August

## **Outline**

- Introduction
- 2 Basic example
- Ocument structure
- 4 Fonts
- **5** Basic commands
- The Math mode
- Tables
- 8 Figures
- Reference and citation
- Good habits in coding LATEX
- Bibliography

# What is LATEX?

- LATEX (read as /'leitɛk/ or /'la:tɛk/) is a document markup language and document preparation system. It is totally free. You are welcome to visit the following sites.
  - http://www.latex-project.org/
  - http://en.wikibooks.org/wiki/LaTeX
  - http://www.ctan.org/
- It allows you to produce high quality text documents such as books, letters, articles, thesis, presentation slides, etc.
- Among other contributors, we own the thanks to Knuth and Lamport.

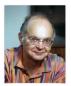

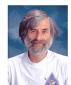

Donald Knuth Les

Leslie Lamport

# How does LATEX work?

Input source: .tex file  $\Longrightarrow$  Compile source (TWICE)  $\Longrightarrow$  Output file: .pdf or .ps or .dvi

- It is not WYSIWYG (What You See Is What You Get) editor as LibreOffice, Microsoft Word.
- LATEX mainly consist of three parts.
  - Input text editor. We save file as .tex file. Recommend:
     TexMaker http://www.xmlmath.net/texmaker/
  - Compiler. This the core part. As beginner, we just use it as a black box and no need to know how it works.
    - MS Windows: MiKTeX http://miktex.org/
    - Mac OS X: MacTeX http://www.tug.org/mactex
    - Linux (Ubuntu): TeXLive http://www.tug.org/texlive/
    - Cloud (based on web): ScribTeX http://www.scribtex.com/
  - Output viewer. Viewer for .pdf .ps .dvi files.

# Why use LATEX?

- Producing high quality document.
- Totally free in the sense that
  - free of charge;
  - free software by LaTeX Project Public License (LPPL). You can distribute the software to others.
- It needs some time to learn, but after we know how to use it, it will save us a lot of times.
- Efficient. Automatically number/tag/cite/hyperlink/index/table of content/...
- You can concentrate on the contents without considering the pattern and layout.
- Many academic journals only accept LATEX file.

# Basic example, input source Model1.tex

```
\documentclass[12pt,a4paper]{article}
\usepackage{amsmath} % package.
\begin{document}
\title{Basic Model}
\author{Author Name}
\date{} % add date in braces, or use \today
\maketitle % show document title, author, date, etc.
\begin{abstract}
   Write abstract here.
\end{abstract}
Here is a formula in the in-line mode
\frac{1}{\sin^2 \theta} = 1
The same formula is in the math mode
\frac{1.$}
The same formula is in the math mode with
equation numbering
\begin{equation}
   \frac{1}{\sin^2 \theta} = 1.
\end{equation}
\end{document}
```

# The output layout of Model1.pdf

### Basic Model

#### Author Name

#### Abstract

Write abstract here.

Here is a formula in the in-line mode  $\sin^2\theta + \cos^2\theta = 1$ . The same formula is in the math mode

$$\sin^2 \theta + \cos^2 \theta = 1$$
.

The same formula is in the math mode with equation numbering

$$\sin^2 \theta + \cos^2 \theta = 1. \tag{1}$$

### **Document classes**

The main document classes are the following.

- article suitable for scientific article, homework.
- book suitable for book, thesis, lecture notes.
- beamer suitable for presentation.
- letter
- report suitable for thesis, report.

When use report or book, it is better to write each chapter in a separated tex file and use a Main file to include each chapter.

# **Packages**

Many commands/functions are defined by some particular packages. For the beginner, they are totally black box. The best way to learn how to use each package is reading its manual. We list some packages below.

```
\usepackage{amsmath} % many math symbols
\usepackage{amsfonts} % many fonts
\usepackage{amssymb}
\usepackage{hyperref} % hyper-link reference, and URL
\usepackage{color}
\usepackage[all]{xy} % draw commutative diagram
\usepackage{verbatim} % display source codes
\usepackage{graphicx} % to manage external pictures
```

## Check the web for more packages.

http://en.wikibooks.org/wiki/LaTeX/Packages

# Title, author, date, abstract, etc.

```
\title{Basic Model} %
\author{Author Name} %
\date{} % add date in braces, or use \today
\address{HKUST}
\email{xxx@ust.com}
\maketitle % show document title, author, date
\begin{abstract}
Write abstract here.
\end{abstract}
\tableofcontents % generate contents, need compile twice
\listoffigures % list of figures
\listoftables % list of tables
\section{The beauty of math.}
```

## Document structure: input source Model2.tex

```
\documentclass[12pt,a4paper]{book}
\begin{document}
\chapter{Chapter title} % only with book and report
  \section{Section title}
    Hello.
  \section*{Section title} % section without number
    Section without number.
  \section{Another section}
    \subsection{Subsection name}
      \paragraph{Paragraph name}
        \subparagraph{Subparagraph name}
          We show that ...
\end{document}
```

# The output layout of Model2.pdf

# Chapter 1

# Chapter title

#### 1.1 Section title

Hello.

#### Section title

Section without number.

#### 1.2 Another section

#### 1.2.1 Subsection name

Paragraph name

Subparagraph name We show that ...

## Fonts style, size

The style of a font describes its appearance. Traditional styles are roman, **boldface**, *italic*, *slanted*, typewriter, SMALL CAPITAL and sans serif.

```
Traditional styles are \textrm{roman}, \textbf{boldface},
\textit{italic}, \textsl{slanted}, \texttt{typewriter},
\textsc{Small Capital} and \textsf{sans serif}.
```

THE size of a font is normally measured in printer's points, where 72.27 points equal 1 inch.

```
\Huge{\textsf{The}} \huge{\emph{size}} \texttt{\LARGE{of}} \Large{a}
\large{font} \normalsize{is} \small{normally} \footnotesize{measured}
\scriptsize{in} \tiny{printer's} \normalsize{points},
```

# **Special characters**

The following symbols are *reserved characters* which have some special meaning in LATEX.

The above (output) display of these symbols come form the codes

% explain symbol; & address symbol; \$ math symbol; ~ will not be seen in the output display, but has the function of "non-split", usually used in the name. For example

```
D.~E.~Knuth, Figure~1.
```

### **Basic commands**

 Most commands have some optional parameters and arguments. For example:

```
\commandname[option1,option2,...]{argument1}{argument2}
\documentclass[12pt,a4paper,twoside]{article}
```

• The environmental mode should appear in pairs. Here environment = equation, theorem, figure, table, etc.

```
\begin{math}
f(x) = \tan x
\end{math}
\begin{equation*}
f(x) = \tan x.
\end{equation*}
```

We have short-cut for above two environmental modes.

```
f(x) = \tan x $
$$ f(x) = \tan x . $$
```

### The basic Math mode

When the math formula is written as the in-line part of a sentence, the math code should be written between two single-dollar symbols. This is called *inline Math mode*. When we want to display a formula in a separated line, we use *display Math mode*. The codes are double-dollars or \begin{equation} \end{equation} etc.

Warning: If the code is in the ending of a sentence, do not forget to write the period **outside** the single-dollar or **inside** the double-dollars.

```
Let $S$ be the polynomial ring k[x_0, dots, x_n]. If $T$ is any set of homogeneous elements of $S$, we define the \emph{zero set} of $T$ to be $$ Z(T)=\{P\in \mathbb{P}^n| f(P)=0 \text{ for all } f\in T. $$
```

Let S be the polynomial ring  $k[x_0, \ldots, x_n]$ . If T is any set of homogeneous elements of S, we define the *zero set* of T to be

$$Z(T) = \{P \in \mathbb{P}^n | f(P) = 0 \text{ for all } f \in T\}.$$

## Blank space and text in Math mode.

The blank space will be disappear in the output of math mode. The text will be auto-italic. We need extra commands. We can manually tag formula by  $\ensuremath{\mathtt{eqno}}$  and  $\ensuremath{\mathtt{leqno}}$ .

**Warning:** In the first formula, the period should be **inside** the double-dollars.

$$Z(T) = \{ P \in \mathbb{P}^n | f(P) = 0 \text{ for all } f \in T \}$$

.

(A) 
$$Z(T) = \{P \in \mathbb{P}^n | f(P) = 0 \text{ for all } f \in T\}.$$

$$Z(T) = \{P \in \mathbb{P}^n | f(P) = 0 \text{ for all } f \in T\}.$$

$$Z(T) = \{P \in \mathbb{P}^n | f(P) = 0 \text{ for all } f \in T\}.$$

$$Z(T) = \{P \in \mathbb{P}^n | f(P) = 0 \text{ for all } f \in T\}.$$

### **Multi-lines formulas**

The function name, operators are usually in math-Roman font style. The first line gives the example of how to define a new operator.

$$\int \ln x \, dx = x \ln x - \int x \, d(\ln x) \text{ integration by parts}$$
$$= x \ln x - x + C.$$

### Multi-lines formulas with label and reference

$$\int \ln x \, dx = x \ln x - \int x \, d(\ln x)$$

$$= x \ln x - \int x \frac{1}{x} \, dx$$

$$= x \ln x - x + C.$$
(1)

We use the integration by parts rule in (1).

## **Another Multi-lines formulas**

```
\begin{equation}
f(x)=\left\{
\begin{array}{ll}
\mathrm{e}^{-\frac{1}{x^2}} & \quad x\neq 0; \\
0 & \quad x=0.
\end{array}
\right.
\end{equation}
```

The following code is a special pair.

```
\left\{
\right.
```

$$f(x) = \begin{cases} e^{-\frac{1}{x^2}} & x \neq 0; \\ 0 & x = 0. \end{cases}$$
 (3)

### **Matrix and more Math**

```
$$ \begin{matrix}
\begin{matrix} \leq & \geq \\ \neq & \cong \end{matrix} &
\begin{pmatrix} \infty & \lim \\ \forall & \exists \end{pmatrix} &
\begin{bmatrix} \int & \iint \\ \oint & \sum \end{bmatrix} \\
\begin{Bmatrix} \oplus & \otimes \\ \circ & \subset \end{Bmatrix} &
\begin{vmatrix} \frac{1}{2} & a^2 \\ \sqrt{5} & a_{22} \end{vmatrix} &
\end{matrix} \end{matrix} \end{vmatrix}
```

$$\begin{array}{cccc} \leq & \geq & \left(\infty & \lim \right) & \left[\int & \iint \right] \\ \neq & \cong & \left(\forall & \exists \right) & \left[\int & \iint \right] \\ \left\{\oplus & \otimes \right\} & \left[\frac{1}{2} & a^2 \right] & \left\|\left\{\begin{smallmatrix} \cdot & \downarrow \\ \% & \downarrow \end{smallmatrix}\right\| \end{array}\right]$$

### For more math code, please visit

http://en.wikibooks.org/wiki/LaTeX/Mathematics http://en.wikibooks.org/wiki/LaTeX/Advanced\_Mathematics

### **Tables**

```
\begin{center}
  \begin{tabular}{ l | c || r }
    \hline
    $x$ & \textbf{Address} & \textit{Name} \\ \hline
    $\sin x$ & 5 & 6 \\ \hline
    $\frac{1}{3}$ & 8 & 9 \\
    \hline
  \end{tabular}
\end{center}
```

| X     | Address | Name |
|-------|---------|------|
| sin x | 5       | 6    |
| 1/3   | 8       | 9    |

http://en.wikibooks.org/wiki/LaTeX/Tables

## **Figures**

The LaTEX has some basic commands to draw lines, arrow lines, circles, rectangular etc. For more complicated graph, you may need other software. It is not an easy task.

- Asymptote: a Vector Graphics Language. http://asymptote.sourceforge.net/
- Inkscape: an Open Source Vector Graphics Editor. http://inkscape.org/
- GIMP: the GNU Image Manipulation Program. http://www.gimp.org/
- Xy-pic: a LaTeX package for typesetting graphs and diagrams using the principle of logical composition of visual components.
   http://www.tug.org/applications/Xy-pic/
- MATLAB: It generates eps picture file from some original computation data.
- Other softwares such as Scilab, ImageMagick, gnuplot, MathGV...

# Including external graphs

We need to use the graphicx package at the beginning of the document.

```
\usepackage{graphicx}
```

\begin{figure}

Put the external graphs in the same directory as your source tex file.

- Only eps, ps file. Compile TWICE by latex, then compile by dvips → ps2pdf.
- Only non-eps file (jpg, png, pdf). Compile TWICE by pdflatex.

Warning: LATEX CANNOT compile both eps and jpg together. We need to use some software to convert eps to jpg or pdf. Please search eps to jpg or eps to pdf online.

We can find more commands online.

http://en.wikibooks.org/wiki/LaTeX/Importing\_Graphics Below are the display of last page's commands.

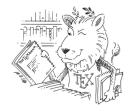

Figure 1: The TEX lion!

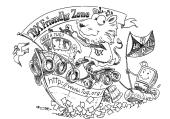

# Using labels and cross-referencing

**Label** is one of the most wonderful feature of LATEX than other WYSIWYG text editor. Almost all the environment (=equation, theorem, figure, table, etc) can be labelled. We do not need to care the number/name of an environment. LATEX will take care for us. The code is very easy.

```
\begin{environment} \label{NAMEofLabel}
...
\end{environment}
```

To refer picture and cite bibliography, we use the following codes.

```
Figure~\ref{lion} is drawn by \emph{Duane Bibby}.
The \cite{Voss10} is a free book.
bibitem[Vo{\ss}10]{Voss10}{Herbert Vo\ss, \emph{Math mode}, version 2.47, 2010.
\tiny{\textt{http://www.tex.ac.uk/tex-archive/info/math/voss/mathmode/Mathmode.pdf}}}
```

Figure 1 is drawn by *Duane Bibby*. The [Voß10] is a free book.

# Good habits in coding LATEX

- Structure writing for books, reports. Use a main file to include each chapter.
- Structure writing for a research paper, using Lemma, Proposition, Theorem, Remark, Example, Definition etc.
- Structure writing for codes. Write those pairs of codes at the same time.
- Every sentence should be ending with punctuation.
- Make full use of labels. Give label name systematically.
- Focus on the material and forget about the format when writing.
- Create new commands for commonly-used symbols.
- Fix a capitalization scheme for the titles (of section/subsection etc) and use it
  consistently. We have three schemes: only the "important" words are capitalized;
  only the first word is capitalized; all words are capitalized.

Bonus: the following code is useful when you use  ${\tt article/book/report}$  and compile TWICE with

either latex  $\rightarrow$  dvips  $\rightarrow$  ps2pdf or pdflatex.

## **Bibliography**

- Latex template for your thesis from our department site http://intranet.math.ust.hk/announcements.asp?category=pg
- In the Math arXiv site, many files can be downloaded as source. Please visit http://arxiv.org/ Go into a particular paper site, for example: http://arxiv.org/abs/math/0702396
  Other formats → Download source, then change the source file name to xxxx.tex. Sometimes when the source file is delivered as a gzipped tar file we may try to extract them by some file manager to obtain the source tex file, for example:
  - http://arxiv.org/abs/1207.2085
- Please find the following free books for further learning.
- [OPSH11] Tobias Oetiker, Hubert Partl, Irene Hyna and Elisabeth Schlegl, *The not so short introduction to \pred{ETE}X2\_{\pred{E}}, version 5.01, 2011.*

http://www.ctan.org/tex-archive/info/lshort/english/

[Voß10] Herbert Voß, Math mode, version 2.47, 2010.

http://www.tex.ac.uk/tex-archive/info/math/voss/mathmode/Mathmode.pdf

[Wiki] Wikibooks community, LaTeX Wikibooks. http://en.wikibooks.org/wiki/LaTeX